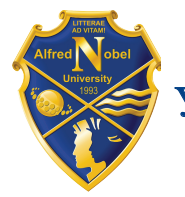

УНІВЕРСИТЕТ імені АЛЬФРЕДА НОБЕЛЯ

# **МОДЕЛЮВАННЯ КОМПЕТЕНТНІСНОЇ** ПРОФЕСІЙНОЇ ОСВІТИ В КОНТЕКСТІ ЄВРОІНТЕГРАЦІЇ

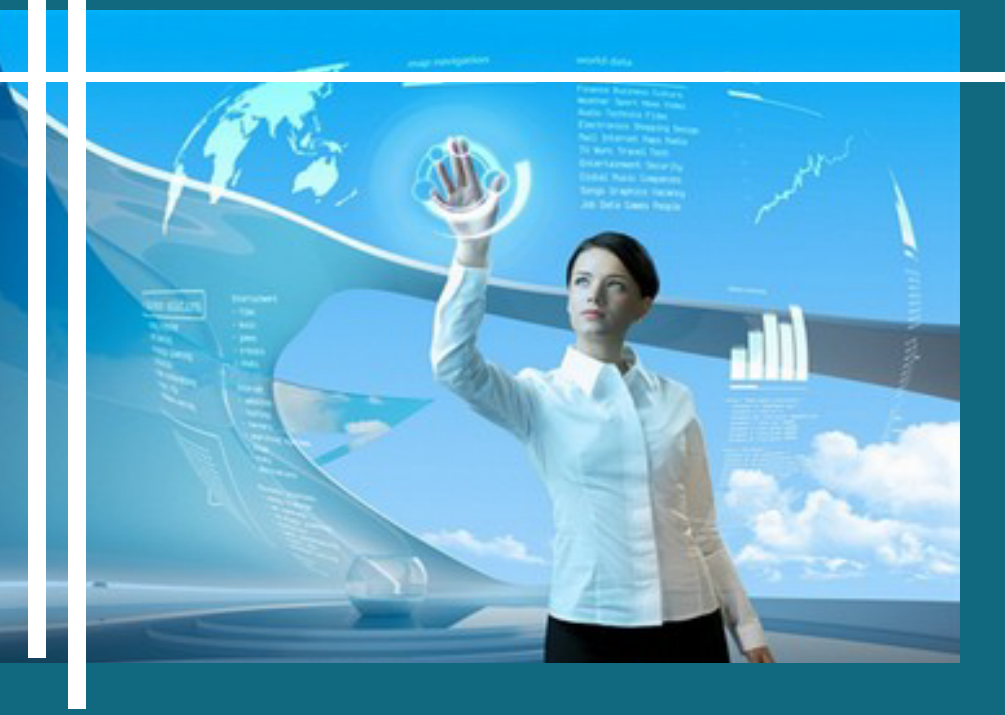

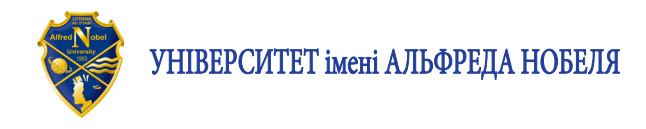

# МОДЕЛЮВАННЯ КОМПЕТЕНТНІСНОЇ ПРОФЕСІЙНОЇ ОСВІТИ В КОНТЕКСТІ ЄВРОІНТЕГРАЦІЇ

МОНОГРАФІЯ

За загальною редакцією доктора педагогічних наук, професора *Н.П. Волкової*

Електронне видання

Дніпро 2021

УДК 378.1:339.924 М 74

*Затверджено до друку за рекомендацією вченої ради Університету імені Альфреда Нобеля (протокол № 3 від 5 квітня 2021 р.)*

#### *Рецензенти:*

*Р.М. Горбатюк* – доктор педагогічних наук, професор (Тернопільський національний педагогічний університет імені В. Гнатюка);

*В.І. Ковальчук* – доктор педагогічних наук, професор (Глухівський національний педагогічний університет імені О. Довженка);

*Л.О. Хомич* – доктор педагогічних наук, професор (Інститут педагогічної освіти та освіти дорослих імені І. Зязюна НАПН України).

*Авторський колектив*: Н.П. Волкова, Н.О. Вєнцева, І.В. Гаркуша, О.А. Гром, А.О. Дичко, С.В. Дубінський, А.Ф. Дяденчук, І.С. Єремєєв, Г.І. Іванова, О.В. Карапетрова, А.М. Король, Л.В. Корольова, А.Є. Крижановський, О.П. Крупський, О.О. Лаврентьєва, О.В. Лебідь, О.В. Лисевич, М.М. Марусинець, Ф.В. Михайлик, Д.І. Наумов, С.А. Наход, І.В. Олійник, Л.М. Оніщук, О.В. Пахомова, О.О. Резван, Л.М. Рибалко, К.В. Савицький, С.В. Сапожников, В.О. Сімховіч, Ю.М. Стасюк, О.О. Стрижак, А.О. Теплицька, Л.В. Халанчук, З.В. Юринець.

М 74 Моделювання компетентнісної професійної освіти в контексті євроінтеграції: монографія [Електронне видання] / кол. авт; за заг. ред. проф. Н.П. Волкової. Дніпро: Університет імені Альфреда Нобеля, 2021. 356 с.

#### ISBN 978-966-434-505-4

У монографії подано різнопланові дослідження щодо моделювання компетентнісної професійної освіти, спрямованої на становлення особистості європейського суспільства. Монографія охоплює огляд теоретико-методологічних засад професійної освіти, вітчизняного й зарубіжного досвіду професійної підготовки конкурентоспроможних фахівців в умовах глобалізації та інформатизації знань, аналіз можливостей комп'ютерно орієнтованих технологій в інтенсифікації професійного навчання та виховання студентів закладів вищої освіти.

Монографію адресовано ученим, викладачам, аспірантам і студентам, педагогам-практикам, усім тим, хто цікавиться проблемами підвищення якості підготовки майбутніх фахівців, орієнтується на провідні парадигми професійної освіти.

Автори відповідають за достовірність і унікальність викладеного матеріалу, за належність репрезентованого матеріалу авторам, а також правильне цитування джерел і посилання на них.

УДК 378.1:339.924

- © Н.П. Волкова, О.О. Лаврентьєва, О.В. Лебідь та ін., 2021
- © Університет імені Альфреда Нобеля, оформлення, 2021

ISBN 978-966-434-505-4

# ЗМІСТ

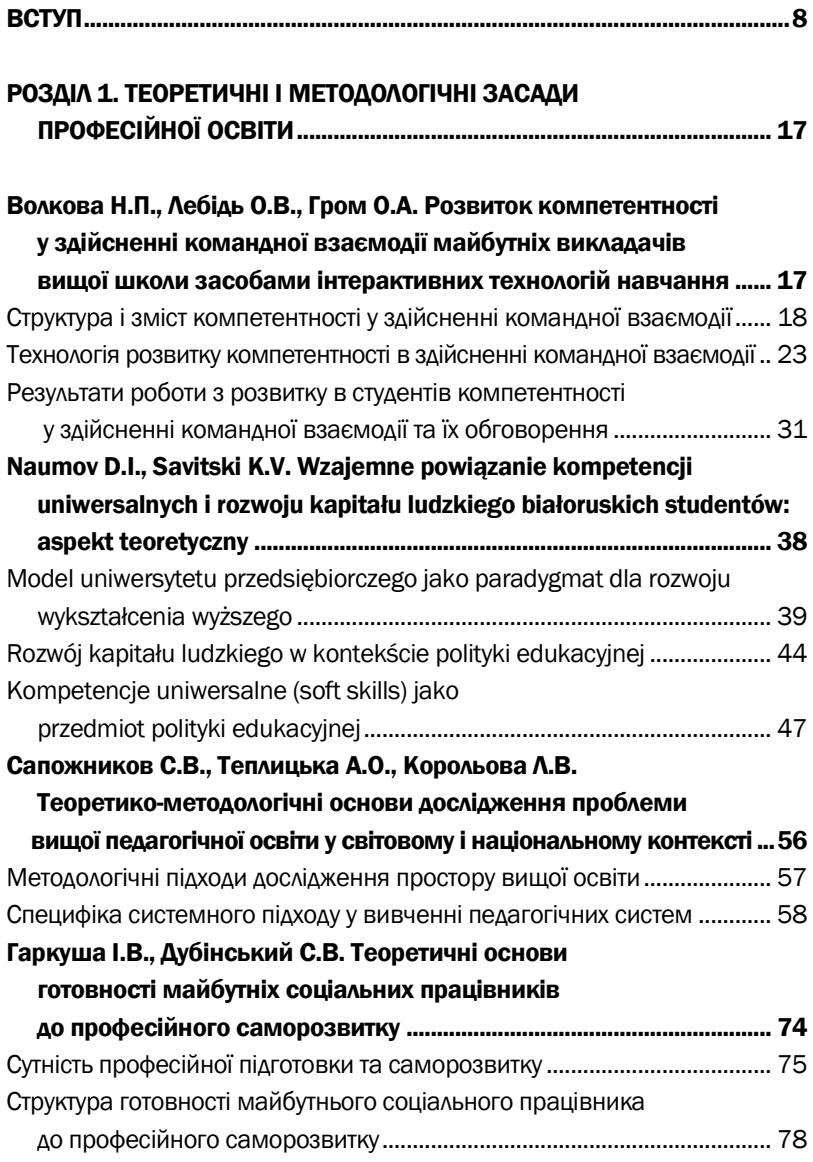

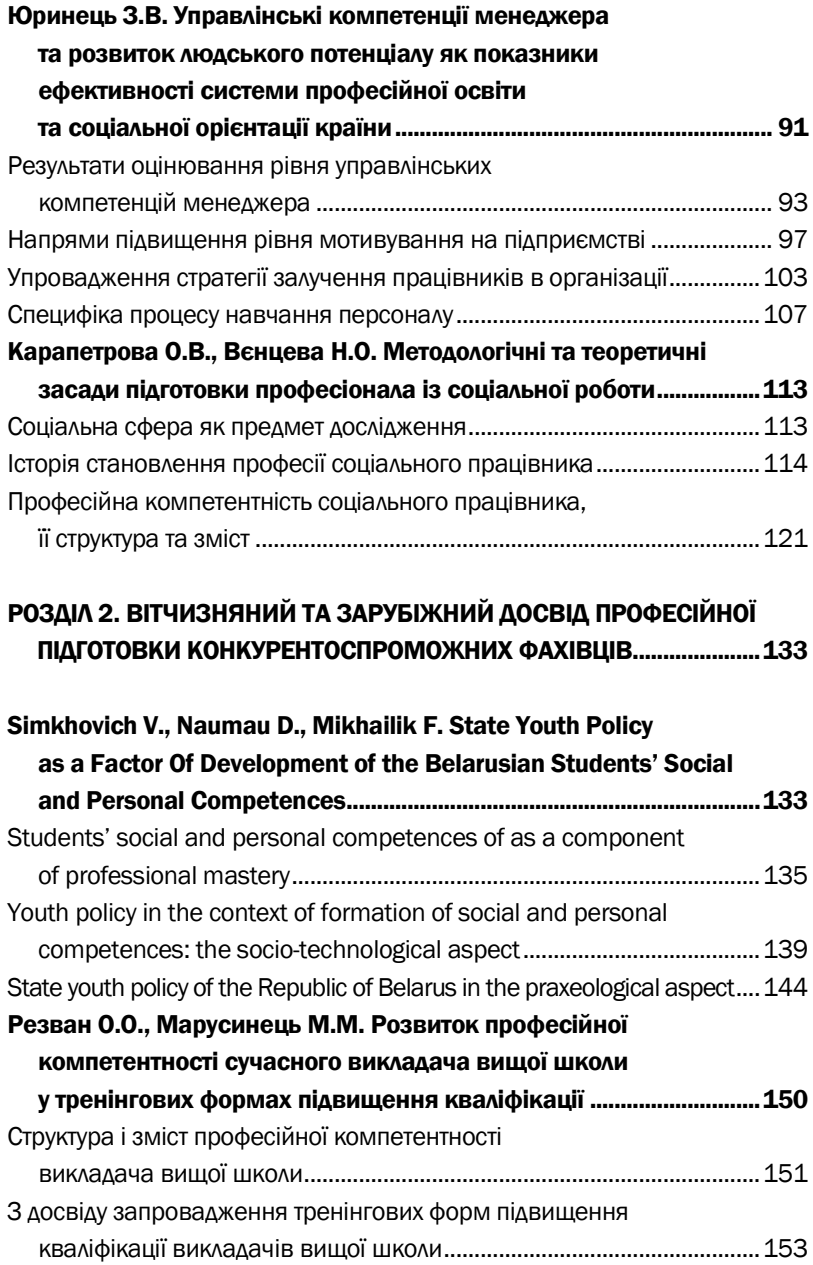

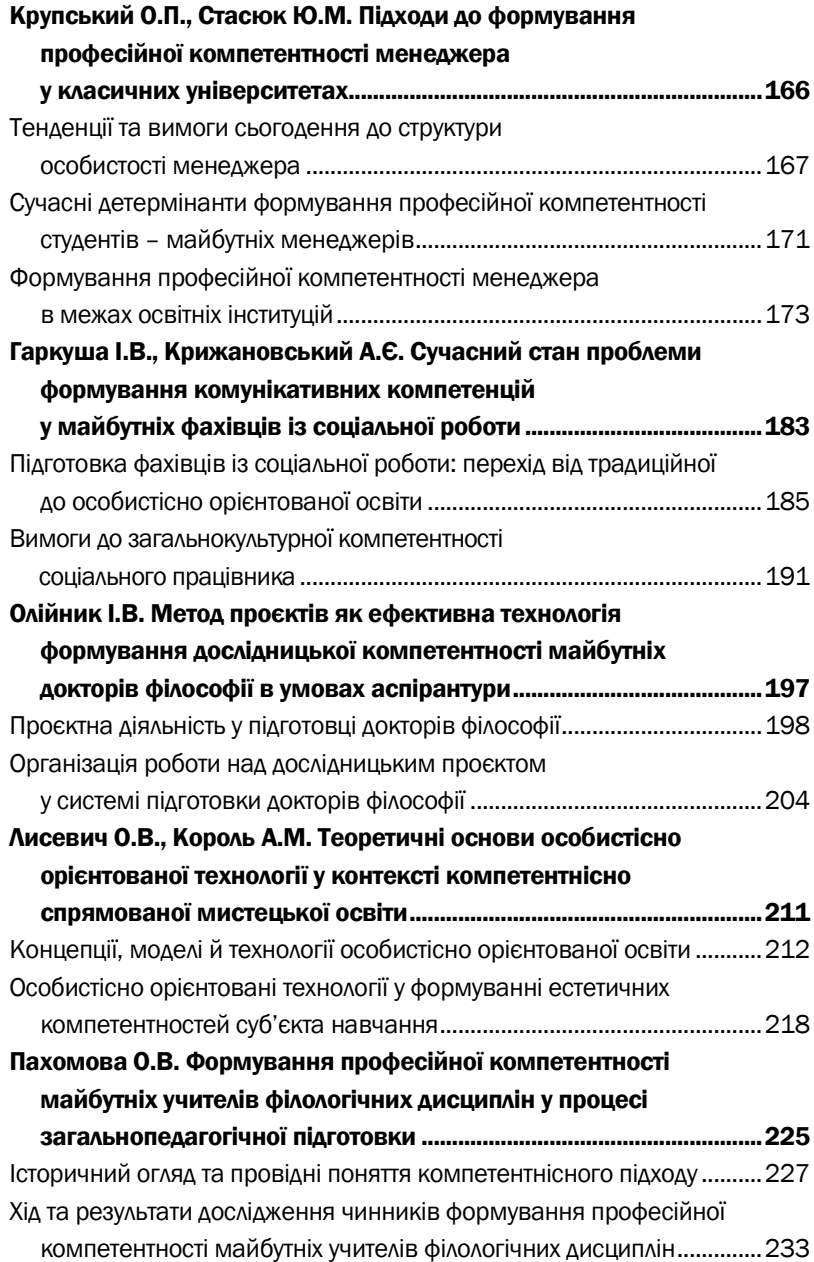

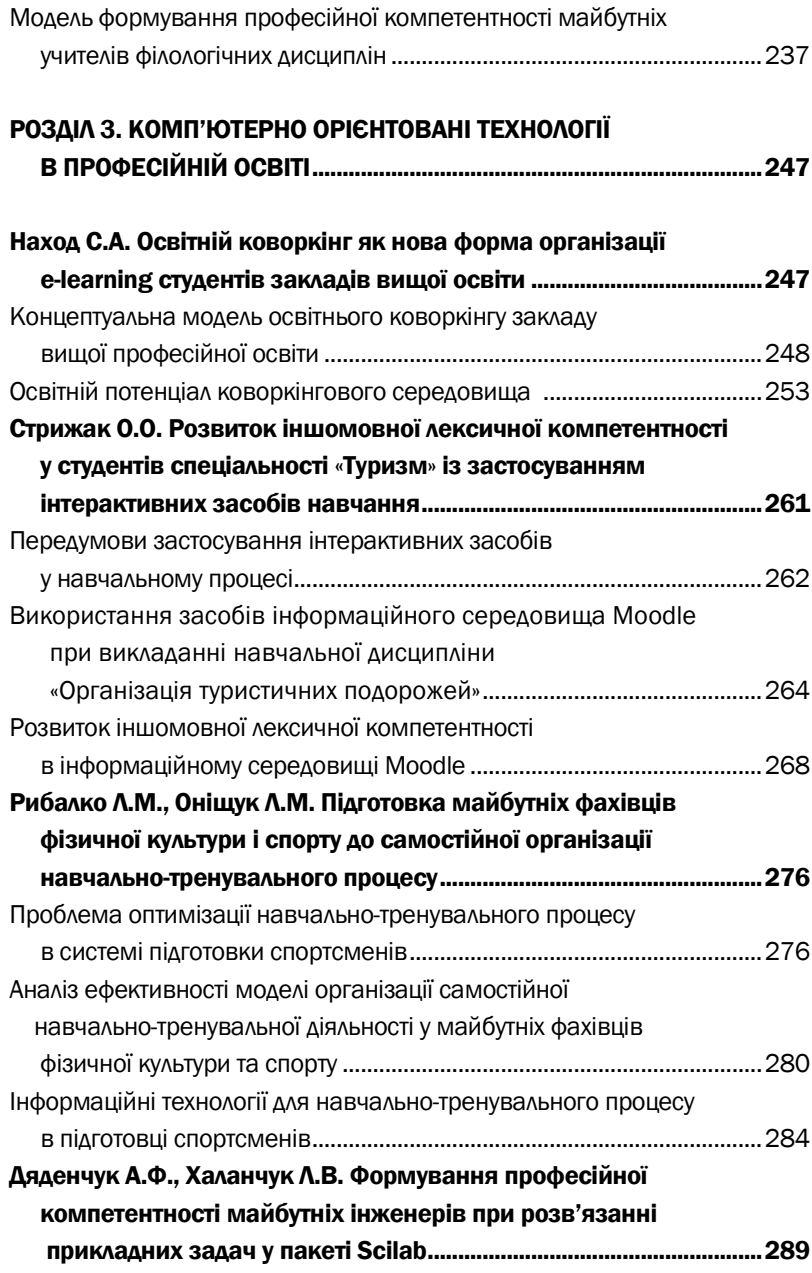

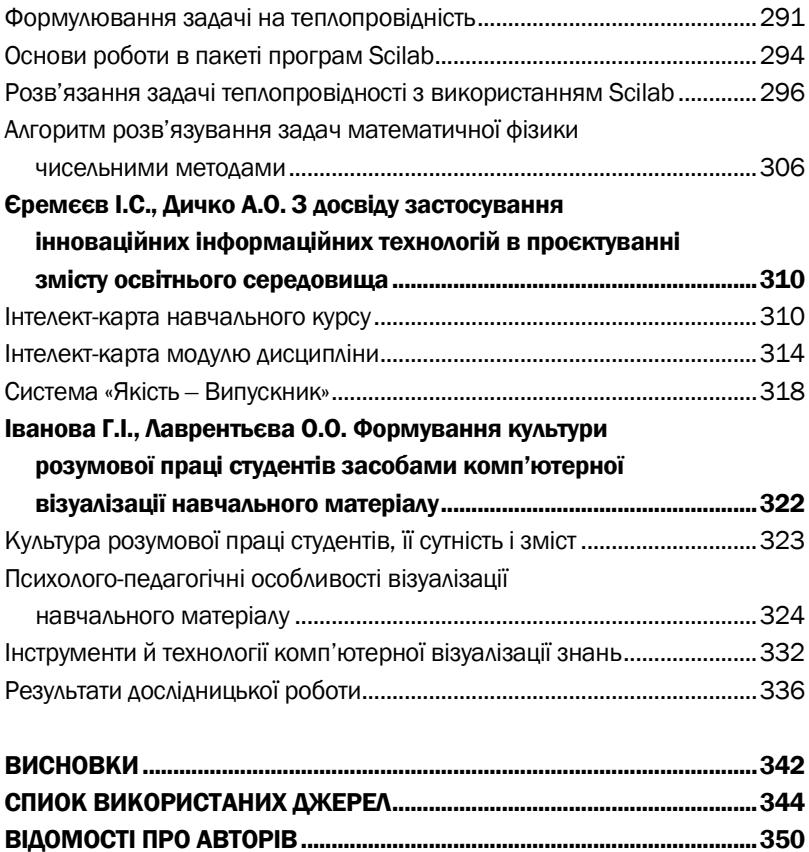

# Формування професійної компетентності майбутніх інженерів при розв'язанні прикладних задач у пакеті SCILAB

При підготовці висококваліфікованих конкурентоспроможних фахівців важливу роль відіграє компетентнісний підхід. Здатність розв'язувати спеціалізовані задачі та вирішувати практичні проблеми під час професійної діяльності полягає у формуванні професійних і загальнокультурних компетенцій, пов'язаних із розумінням основних законів дисциплін фізико-математичного циклу, отриманням і систематизацією знань з фізики та математики і навичок їх подальшого поповнення, умінь використання сучасних джерел інформації тощо.

Однак при розв'язуванні задач прикладного характеру досить часто здобувачі вищої освіти зіштовхуються з проблемою громіздких та складних математичних розрахунків, при цьому студенти, концентруючись на технічній частині розв'язку, забувають про практичний бік задачі. Для подолання цієї проблеми пропонується застосування методики моделювання з використанням різноманітних програмних пакетів (*Mathcad, Maple, Maxima, MatLab, Matematica, GRAN, Microsoft Excel* тощо).

Питаннями впровадження комп'ютерного моделювання у навчальний процес ЗВО займалися П. Атаманчук, В. Гриценко, В. Заболотний, І. Семещук, Н. Сосницька та ін. Однак для розв'язування саме прикладних задач та побудови найпростіших математичних моделей фізичних процесів зручно використовувати математичний пакет програми *Mathcad*. У наших попередніх публікаціях було наведено результати розробки методичного підходу розв'язання фізичних задач з основами диференціального та інтегрального числення шляхом моделювання в програмі *Mathcad* [1; 2]. З'ясовано, що в результаті освоєння методів розв'язання фізичних задач за допомогою комп'ютера в студентів формуються науковий світогляд, фундаментальні знання предметних галузей; набувається досвід самостійного дослідження фізичних процесів і явищ за допомогою методів сучасної світової науки, аналізу отриманих рішень і відповідних логічних висновків прикладного характеру. Проте більшість задач математичної фізики (механіки

деформованого твердого тіла, механіки рідини й газу, електродинаміки, теплофізики тощо) спирається на розв'язок диференціальних рівнянь (ДР) другого порядку в частинних похідних, які, зі свого боку, поділяються на параболічні, еліптичні й гіперболічні [3]. Різні типи ДР в частинних похідних другого порядку можуть бути використані при розв'язуванні різних типів фізичних задач: задачі, що містять залежність від часу, зводяться до параболічних або гіперболічних рівнянь, еліптичні ДР в частинних похідних зазвичай визначають задачі, що описують врівноважений або сталий стан [4]. Найбільш розповсюдженими рівняннями еліптичного типу є рівняння Лапласа і Пуассона, які описують різні стаціонарні фізичні поля. Дво- і тривимірне рівняння Пуассона описує багато стаціонарних процесів при наявності джерел у різних галузях механіки й фізики.

Наразі при підготовці здобувачів вищої освіти необхідною умовою є не лише здобуття необхідних знань, але й вміння застосовувати ці знання при розв'язуванні прикладних задач. Зважаючи на нескінченну кількість завдань, що можуть з'явитися в майбутній професійній діяльності сьогочасних студентів, неможливим є їх поточне розв'язання в межах освітнього процесу, тому важливим завданням ЗВО є вироблення в майбутніх фахівців культури мислення та вмінь творчо підходити до вирішення проблем, що виникають.

Вищезазначене сприяє подальшому пошуку нових методик навчання та впровадженню нових підходів викладання як фундаментальних, так і професійно орієнтованих дисциплін.

Задля полегшення сприйняття інформації ми пропонуємо на заняттях дисциплін фізико-математичного профілю подати студентам кілька прикладних завдань, що дадуть змогу продемонструвати як параболічні, так і гіперболічні та еліптичні ДР в частинних похідних.

Нижче наведено методику розв'язування задач прикладного характеру (на прикладі задачі на теплопровідність) за допомогою чисельних методів (звичайні різницеві методи).

Генерація нерівномірних структурованих дискретних моделей еліптичним методом і візуалізація отриманих даних під час дослідження були виконані за допомогою вільно розповсюджуваного пакета програм *Scilab*. Звичайні різницеві методи, зокрема метод скінченних елементів (МСЕ), добре вивчені, проте використання цих методів може викликати в студентів складнощі. Враховуючи, що для більшості інженерних спеціальностей не передбачено детальне освоєння чисельних методів, використання математичних пакетів стає надзвичайно актуальним. Тому в роботі наведено не тільки постановку задачі теплопровідності, але й алгоритми її розв'язання, подаються основи роботи з пакетом *Scilab*.

# Формулювання задачі на теплопровідність

Найпростішим диференціальним рівнянням другого порядку в частинних похідних є рівняння дифузії або теплопровідності в однорідному середовищі. Диференціальне рівняння теплопровідності характеризує перебіг фізичного явища в будь-якій точці тіла в будь-який момент часу, воно встановлює залежність між температурою, часом і координатами елементарного об'єму.

Однак у багатьох прикладних проблемах процес перенесення тепла здійснюється різними способами: конвекція, випромінювання, теплопровідність [5]. При розгляді запропонованої методики відбувається розділення наведених способів.

Рівняння поширення тепла в однорідному ізотропному тілі, що містить джерела і стоки тепла, має вигляд:

$$
\frac{\partial u}{\partial t} = \alpha^2 \left( \frac{\partial^2 u}{\partial x^2} + \frac{\partial^2 u}{\partial y^2} + \frac{\partial^2 u}{\partial z^2} \right) + f(x, y, z, t), \tag{1}
$$

де  $u(x, y, z, t)$  – температура;  $\nabla^2 u = \frac{\partial^2 u}{\partial x^2}$  $rac{\partial^2 u}{\partial x^2} + \frac{\partial^2 u}{\partial y^2} + \frac{\partial^2 u}{\partial z^2}$  $\frac{\partial u}{\partial z^2}$  – оператор Лапласа для прямокутної системи координат;  $\alpha^2 = \frac{k}{\alpha^2}$  $\frac{\kappa}{c\rho}$  – параметр процесу,  $k$  – коефіцієнт теплопровідності,  $c$  – питома теплоємність,  $\rho$  – густина. Тоді рівняння теплопровідності набуде вигляду:

$$
\frac{\partial u}{\partial t} = \left(\frac{k}{c\rho}\right) \nabla^2 u + f(x, y, z, t). \tag{2}
$$

Додатнє значення оператора Лапласа вказує, що тепло підводиться до розглянутої точки, а від'ємне – тепло відводиться.

Таким чином, необхідною умовою теплопровідності є відмінність температури в різних точках тіла, тобто нерівність нулю температурного градієнта в різних точках тіла ( $gradT \neq 0$ ).

У загальному випадку процес передавання тепла через теплопровідність у твердому тілі супроводжується зміною температури (у просторі і в часі). Рівняння теплопровідності зазвичай розглядаються в двох формах: стаціонарній (коли шукані значення температури і граничні умови передбачаються незалежними від часу) і нестаціонарній.

Припустимо, що температура в кожній точці  $(x, y, z)$  всередині тіла встановилася і не змінюється з плином часу. Тоді  $\frac{\partial u}{\partial t} = 0$  і ми приходимо до рівняння Пуассона:

$$
\frac{\partial^2 u}{\partial x^2} + \frac{\partial^2 u}{\partial y^2} + \frac{\partial^2 u}{\partial z^2} = f(x, y, z)
$$
 (3)

При відсутності джерел і стоків тепла всередині тіла рівняння (3) перетворюється в рівняння Лапласа:

$$
\frac{\partial^2 u}{\partial x^2} + \frac{\partial^2 u}{\partial y^2} + \frac{\partial^2 u}{\partial z^2} = 0.
$$
 (4)

Оскільки поширення теплового поля в тілі залежить від його форми і розмірів, для розрахунків використовують такі схеми тіла, що нагрівається:

- нескінченне тіло;
- напівнескінченне тіло;
- плаский шар;
- пластина;
- –стрижень.

В окремому випадку, коли досліджуване тіло є тонкою однорідною пластиною, температура залежить тільки від координат  $x, y$ . Тому рівняння (4) переходить у рівняння:

$$
\frac{\partial^2 u}{\partial x^2} + \frac{\partial^2 u}{\partial y^2} = 0
$$
 (5)

При дослідженні теплопровідності в тонких, однорідних, прямокутних пластинах розглядають два випадки, коли пластина є обмеженою або нескінченною. У першому випадку приймається, що ширина і довжина пластини нескінченно великі порівняно з товщиною. При цьому зміна температури відбувається тільки по товщині (задача одновимірна). Другим випадком є прямокутна пластина конкретного розміру, де функція  $u$  (температура) залежить вже від двох координат –  $x, y$  (двовимірний випадок). Розглядаються три основні класи двовимірних задач: пласкі, плоскопаралельні та осесиметричні [6]. Нижче як приклад ми наводимо пласку задачу, яка виникає при описі процесів теплопередачі в тонких пластинах.

Для розв'язання задач теплопровідності можна скористатися аналітичними методами розрахунку. З аналітичних методів найчастіше використовується метод Фур'є, операторний метод і метод джерел. Однак рішення деяких неоднорідних і нелінійних задач теплопровідності отримати аналітичними методами не виявляється можливим. Розв'язок такого роду задач проводиться з використанням чисельних методів, серед яких метод кінцевих різниць і метод кінцевих елементів. Використання чисельних методів в задачах тепло- і масопереносу дозволяє спростити розв'язок багатьох практичних завдань [7]. При чисельному аналізі скінченно-різницеві методи – клас числових методів вирішення ДР шляхом апроксимації похідних зі скінченними різницями. У цьому випадку і просторова область, і часовий інтервал (якщо вони можуть бути застосовані) дискретизуються або розбиваються на кінцеву кількість кроків, і значення розв'язку в цих дискретних точках апроксимується шляхом вирішення алгебраїчних рівнянь, що містять скінченні різниці та значення із сусідніх точок.

Для розв'язку еліптичних рівнянь у випадку кількох змінних використовуються такі чисельні методи, які дозволяють перетворити ДР або їх системи в системи алгебраїчних рівнянь. Спосіб вирішення диференціальних рівнянь, базований на заміні диференціальних операторів їх наближеними значеннями в окремих точках, називається методом кінцевих різниць, або методом сіток [8]. В основі цього методу лежить ідея трансформації сітки, що визначена на одиничному кубі, у необхідну геометрію кубоподібного тіла. Точність розв'язку визначається кроком координатної сітки, кількістю ітерацій та розрядної сіткової машини.

Для того, щоб показати, як реалізовувати в *Scilab* основний обчислювальний підхід (метод сіток) до розв'язання рівняння теплопровідності, насамперед необхідно подати основи роботи в цьому пакеті програм.

# Основи роботи в пакеті програм Scilab

*Scilab* – система комп'ютерної математики, що призначена для виконання інженерних та наукових обчислень. Перевагою цієї системи є її вільне розповсюдження (безкоштовне використання), на відміну від багатьох популярних програм. Актуальну версію *Scilab*, що вільно розповсюджується, разом з повною документацією англійською мовою можна отримати на сайті програми [9]. За своїми можливостями пакет *Scilab* можна поставити в один ряд з пакетом *MathCad*, а за інтерфейсом він більше схожий на *Matlab*. У керівництві для користувачів пакету програм [10] можна знайти детальні інструкції для роботи з цим програмним середовищем. Існують версії *Scilab* для різних операційних систем. Розглянемо загальні вимоги до комп'ютера:

– програмне забезпечення: Microsoft Windows XP / Vista / 7 / 8, Linux, Mac OSX;

– апаратні засоби: процесор класу Pentium IV (або його еквівалент) з інструкцією SSE2, 2 Гб оперативної пам'яті (1 Гб мінімум), 600 Мб місця на диску.

За допомогою пакета *Scilab* можна розв'язувати нелінійні рівняння і системи, вирішувати задачі лінійної алгебри, задачі оптимізації, виконувати диференціювання та інтегрування, розв'язувати звичайні диференціальні рівняння та системи, обробляти експериментальні дані з використанням інтерполяції, апроксимації, методу найменших квадратів. Пакет *Scilab* надає широкі можливості створення й редагування різних видів графіків та поверхонь. Система *Scilab* є гнучкою, оскільки користувач може не тільки використовувати існуючі команди, оператори та функції, але й створити власну команду чи функцію і застосовувати її надалі. Система *Scilab* містить власну мову програмування високого рівня, що дає можливість розв'язувати нові задачі.

Після запуску файлів програм користувач буде спостерігати *Командне вікно Scilab*, в якому відображається *Запуск програми* (рис. 1). Загальне робоче вікно програми містить меню, панель інструментів та робочу область.

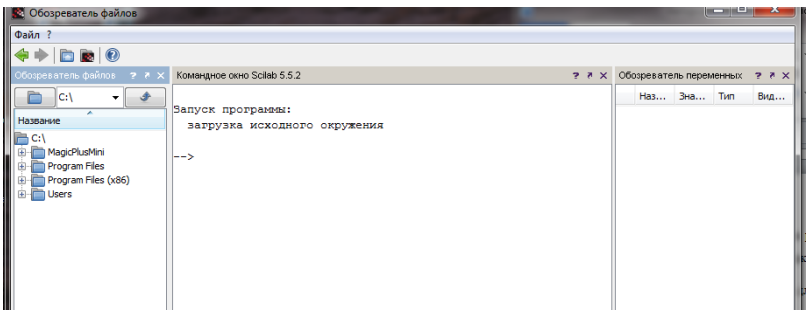

Рис. 1. Робоче вікно програми Scilab

*Файл сценарію* – список команд *Scilab*, що був збережений на диску. Для підготовки і редагування сценаріїв використовують вбудований редактор *SciNotes* (раніше SciPad). У вікні файлів сценаріїв (рис. 2) на панелі інструментів можна обрати один із запропонованих сценаріїв, далі натиснути кнопку «Виконати» для запуску програми цього сценарію. За перебігом виконання програми можна слідкувати у *Командному вікні* (рис. 2).

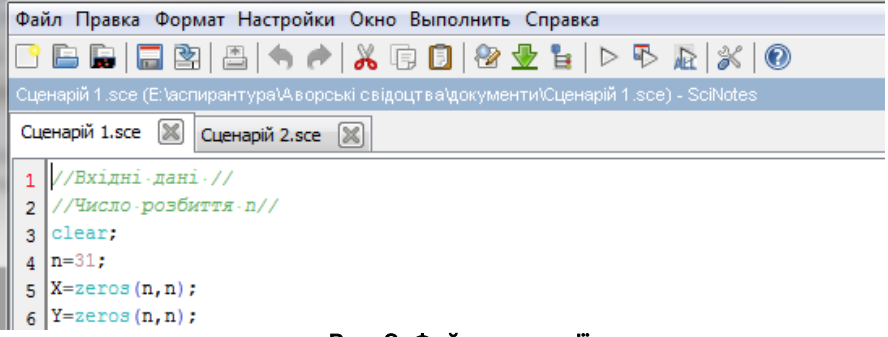

# Рис. 2. Файли сценаріїв

Файли сценаріїв містять текст програми, що написана спеціально для пакета програм *Scilab*. Файли сценаріїв запускаються тільки пакетом програм *Scilab* і в назві файлу мають розширення *sce* (наприклад, *Сценарій\_1.sce*).

Під час користування пакетом програм зручним є використання довідкової системи (рис. 3).

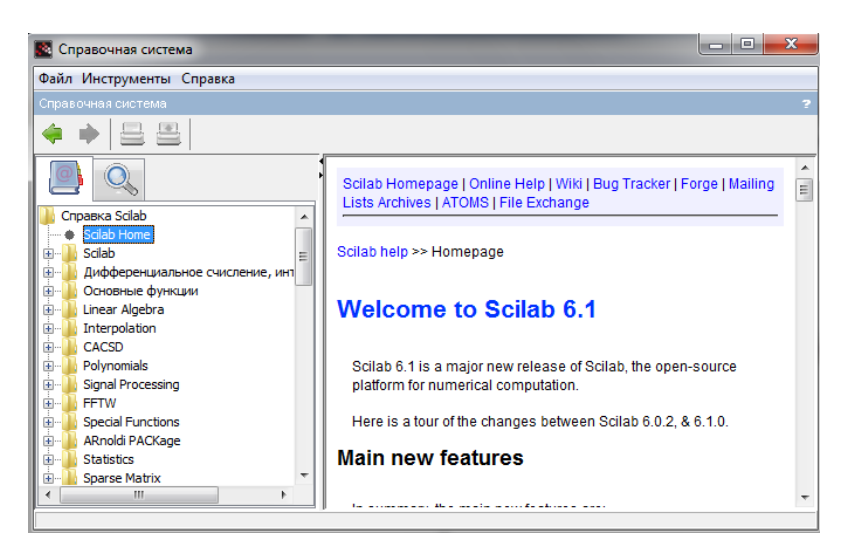

Рис. 3. Довідкова система

У довідковій системі зручно і докладно з прикладами описано роботу всіх команд, операторів і функцій, що наявні в цій версії програми.

# Розв'язання задачі теплопровідності з використанням Scilab

Наведемо приклад розв'язування задачі про розподіл температури в квадратній пластині за допомогою пакета *Scilab*. Детальний розв'язок задачі наведено не тільки для ознайомлення з найпростішими моделями розподілу полів, до яких зводиться багато реальних ситуацій, а й з метою ознайомлення з основними етапами розрахунку теплових полів, що включає в себе:

- вибір фізичної моделі;
- формування граничних умов на основі умови задачі;

– запис і розв'язок основного рівняння (рівняння Лапласа або для середовища з внутрішніми джерелами тепла і стоками – рівняння Пуассона);

– знаходження постійних інтегрування з граничних умов, аналіз отриманих результатів.

*Приклад.* Знайти стаціонарний розподіл температури в квадратній пластині, для якої відомі крайові умови [11]:

 $x = 0$ ,  $U = 10$ 

 $x = 1.0, \quad U = 10(5 + 9)$ 

 $y = 0$ ,  $U = 100x + 10(5 - 1)$ 

 $y = 1.0$ ,  $U = 100x^2 + 10(5 - 1)$ 

*Алгоритм розв'язування задачі*

1. Визначити рівняння, що описує заданий процес.

2. Введення в область розв'язання рівномірної сітки «вузлових точок».

3. Задання крайових умов у заданій області.

4. Приведення отриманого рівняння до виду різницевого рівняння. Опис функціонального зв'язку між сусідніми вузлами сітки та запис різницевого рівняння для всіх вузлів сітки.

5. Задання припустимої похибки обчислень.

6. Розв'язок отриманої системи рівнянь одним із чисельних методів.

7. Виведення результатів на екран.

8. Візуалізація отриманих результатів.

Залежно від заданих умов виконання останніх двох пунктів може бути не завжди доречним. Наприклад, якщо здійснити розбиття сітки розмірами 100×100 вузлів, тоді 7-й пункт алгоритму буде показувати 10 000 даних, що не завжди є прийнятним для аналізу. Але візуалізація таких даних є більш затребуваною. Або навпаки, якщо розбиття сітки є невеликим, то краще побачити чисельний аналог результату, ніж графічний, оскільки чисельний результат у цьому випадку буде більш інформативним. Проте рішення про виконання останніх двох пунктів буде прийнято користувачем залежно від умов і мети поставленої задачі.

# *Розв'язання*

1. Стаціонарний розподіл температури  $U$  описується рівнянням Лапласа з двома незалежними змінними  $(x, y)$ :

$$
\Delta U = \frac{\partial^2 U}{\partial x^2} + \frac{\partial^2 U}{\partial y^2} = 0
$$
 (6)

2. Для постановки задачі введемо на пластині рівномірну двовимірну сітку [12] з кількістю вузлів  $n$  на кожній стороні та відстанями  $h$  між вузлами для заданої умови:

$$
h = \frac{1}{n}.\tag{7}
$$

Приклад такої сітки, побудованої в пакеті програм *Scilab* для  $n = 11$ , наведено на рис. 4.

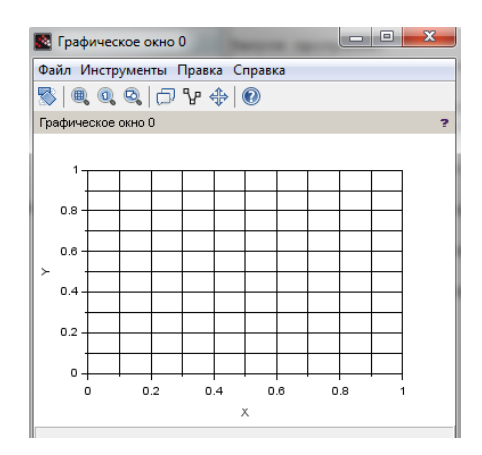

Рис. 4. Рівномірна двовимірна сітка

Щоб побудувати таку сітку, існує декілька різних можливостей в пакеті *Scilab*, з яких можна використати, наприклад, такий лістинг (рис. 5), що є універсальним для кількості вузлів сітки.

```
1 \ln = 11;2 X = 2e cos(n);
3 Y=zeros(n);
4 U =zeros(n, n);
5 for i = 1:n\cdots X(i) = (i-1)/(n-1);
6
7 ... Y(i) = (i-1)/(n-1);
a lend
g \text{mesh}(X, Y, U);
10|a| = qca()11 | a \cdotview = '2d';
```
# Рис. 5. Лістинг побудови рівномірної сітки

Сітка буде містити  $n^2$  вузлів, з яких  $4(n-1)$  вузлів мають відому температуру відповідно до граничних умов. Задача полягає у визначенні температури в усіх внутрішніх вузлах сітки.

3. Задаємо значення температури у вузлах отриманої сітки, виходячи з крайових умов задачі (рис. 6).

```
11 / Крайові умови
12 for i = 1:n13...U(1, i) = 10;
14. U(n, i) = 140;
15...U(i, 1) = 100...(i-1)/(n-1)...(40;
16 ... U(i, n) = 100.* ((i-1)/(n-1)) ^2 + -40;
17 end
```
#### Рис. 6. Лістинг визначення крайових умов

4. Значення температури у вузлі  $(i, j)$  позначимо через  $U(i, j)$ , тоді, використовуючи різницеві схеми до диференціального рівняння (6), отримаємо такі співвідношення:

$$
U(i,j) = (U(i-1,j) + U(i+1,j) + U(i,j-1) + U(i,j+1))/4
$$
 (8)

5. Задаємо початкові значення температури у вузлах сітки за допомогою лінійної інтерполяції (рис. 7).

```
18 //Початкові значення внутрішніх точок сітки
19 for k=1 : n-220 \cdots for j=1 \cdots n-2
22...end
23 end
```
#### Рис. 7. Лістинг визначення початкових значень внутрішніх точок сітки

При використанні методу кінцевих різниць диференціальна задача замінюється різницевою. Для близькості розв'язань цих задач необхідно, щоб в межі при прагненні до нуля кроків сітки за часом і простором розв'язок різницевої задачі збігався з розв'язанням диференціальної. Якщо ця вимога не виконується, то говорять, що різницева схема апроксимує диференціальну задачу.

При заміні диференціальної задачі різницевою допускається помилка – похибка апроксимації.

6. Визначаємо припустиму похибку обчислень:

$$
eps = 0.01 \tag{9}
$$

7. Шукаємо розв'язок рівняння (9) методом Зейделя. Для проведення ітерацій вводимо допоміжну матрицю, елементи якої будемо визначати за допомогою рівності (9). Завчасно задаємо певну кількість ітерацій  $m$ . наприклад  $m = 1000$ . доцільність заданого значення перевіряється отриманим розв'язком, чи буде він задовольняти визначену припустиму похибку (рис. 8).

```
24 eps = 0.01
25 //Відповідність матриць//
26 U1=U;
27 //Кількість ітерацій т//
28m=1000:
29 for k=1: m30 \cdots for i=2 : n-131 \cdots 50r \cdot j=2 \cdot j - n-133 .......end
34 \cdots end
```
# Рис. 8. Лістинг ітерацій

На кожному кроці ітерацій знаходимо значення середнього квадратичного відхилення між початковими значеннями та отриманими, порівнюємо це значення з припустимою похибкою. Якщо отримане відхилення менше припустимої похибки, то процес ітерацій переривається, тоді використовуємо команду «*break*», якщо ні, то переходимо до наступного кроку ітерацій. Проте якщо процес затягується, то рекомендовано слідкувати за перебігом виконання ітерацій. Тому вводиться додаткова перевірка на кожному кроці ітерацій, що кратний 100, а саме: виводимо на екран отримане відхилення і номер кроку циклу. Таким чином відбувається контроль збіжності заданого процесу (рис. 9).

При заданих даних отримуємо збіжність до потрібного значення припустимої похибки вже на 92-му кроці циклу (рис. 10).

За бажанням можна отримати вивід усіх значень температури на екран, використовуючи команду *disp (U, «значення температури U»).* Для заданого прикладу отримаємо такі дані (рис. 11).

```
35 ...//Відхилення по U//
36 \cdots epsilonU=sqrt(sum((U1-U).^2));
37 ... proverka = modulo(k, 100);
38 \cdots if proverka == 0 then
|39| .......disp(epsilonU, "відхилення по U'', k, "Номер кроку циклу")
40 \cdots end
41 \cdots U=U1;
42 ... if epsilonU < eps then
43.......disp(k, "Homep - кроку - циклу");
44 .......disp(epsilonU, "відхилення по U")
45 ..........break;
```
#### Рис. 9. Лістинг перевірок

92.

"Номер кроку циклу"

0.0097308

"вілхилення по U"

#### Рис. 10. Отриманий результат кроку і відхилення на екрані

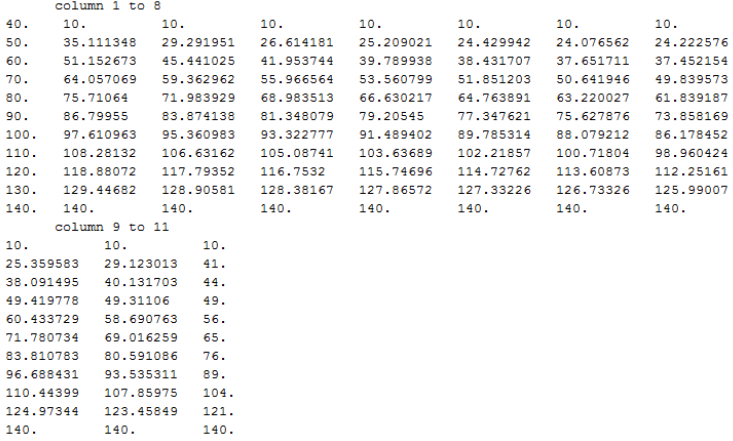

"значення температури U"

# Рис. 11. Отриманий результат температури

8. Проводимо візуалізацію отриманих рівнянь графіком поверхні (рис. 12). Для цього можна використати різні команди пакета програм *Scilab*.

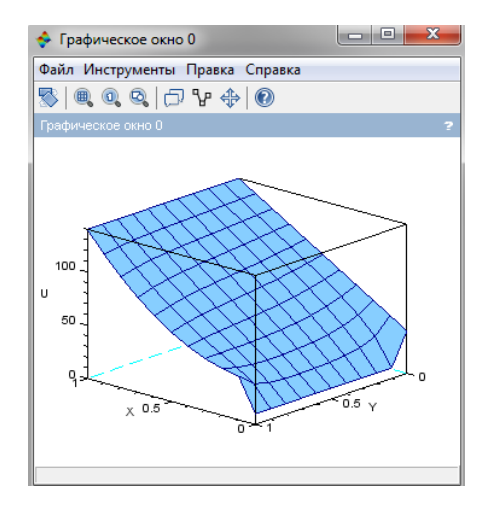

Рис. 12. Візуалізація отриманого результату температури

У заданому прикладі (рис. 12) було використано команду *mesh (X,Y,U)* для побудови графіка отриманої поверхні.

Щоб проаналізувати отримані результати, змінимо похибку обчислень (9), задамо більш точне значення:

$$
eps = 0.001.\t(10)
$$

Залишаємо кількість точок розбиття на попередньому рівні  $n =$ 11. Спостерігаємо за змінами результату (рис. 13).

```
0.0065132
"вілхилення по U"
100."Номер кроку циклу"
138.
"Homep knoky HWKJIV"
0.0009675
"відхилення по U"
```
Рис. 13. Отримані проміжний та остаточний результати кроку і відхилення на екрані

302

Для заданої похибки (10) під час виведення результату на екран (рис. 13) можна спостерігати проміжний результат на кроці з номером 100, а далі маємо остаточний результат на кроці з номером 138, що задовольняє задану похибку обчислень (10). Для похибки (9) остаточний результат отримано на 92-му кроці ітерацій, отже, збільшення точності на один порядок привело до збільшення на 138 − 92 = 46 кроків циклу.

Проаналізуємо отримані результати значення температури (рис. 14) для похибки (10) і порівняємо їх з попередніми (рис. 11) для похибки (9). Можна побачити, що значення цілої частини числа значень температури ідентичні, в дробовій частині майже всюди однакові значення десятих, а соті вже відрізняються між собою, що і відповідає заданим під час розв'язування задачі похибкам (9) і  $(10).$ 

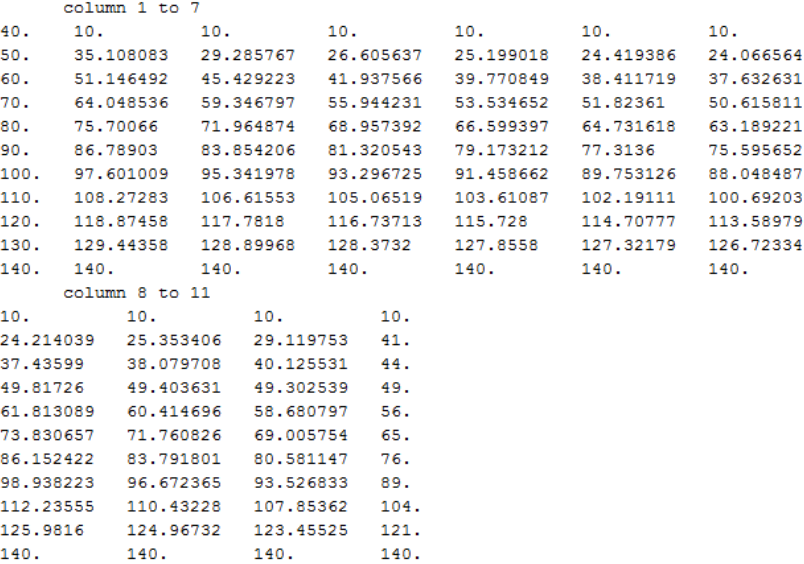

"значення температури U"

# Рис. 14. Отриманий результат температури

Під час виконання візуалізації з метою порівняння залишаємо попередній результат ліворуч, а новий – праворуч (рис. 15).

Ураховуючи малі розбіжності отриманих результатів (рис. 11, рис. 14), під час візуалізації досить складно побачити ці розбіжності. Тому, якщо необхідно виконати тільки побудову поверхні для отриманих значень, тоді достатньо зробити похибку обчислень не надто великою.

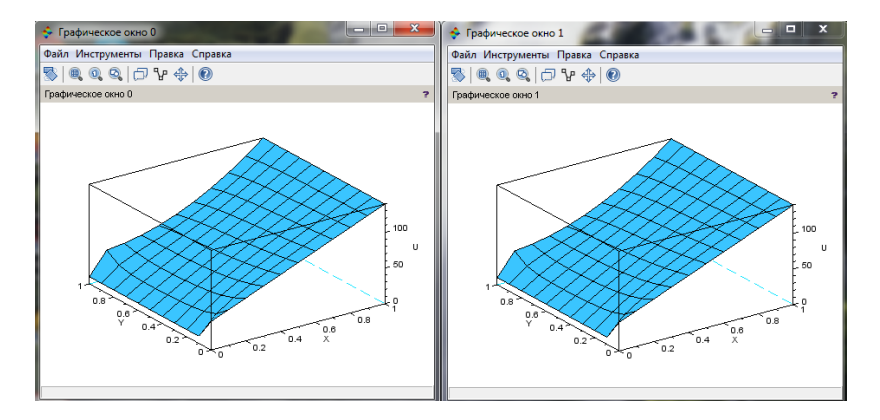

# Рис. 15. Візуалізація і порівняння отриманих результатів температури

Перевіримо, наскільки вплине на результат обчислень збільшення похибки на один порядок порівняно з (9):

$$
eps = 0.1. \tag{11}
$$

Отримаємо такі результати ітерацій на екрані (рис. 16).

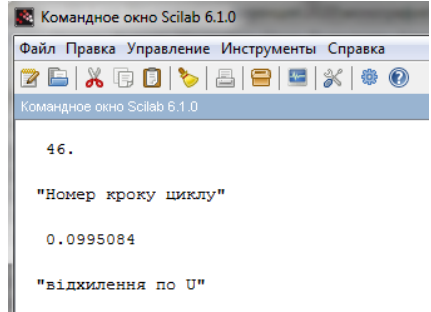

Рис. 16. Отриманий результат кроку і відхилення

Для заданої похибки (11) знадобилося 46 кроків циклу для отримання необхідного результату значень температури (рис. 17). Порівнюючи ці значення температури з попередніми (рис. 11, рис. 14), доходимо висновку, що вони відрізняються в деяких випадках навіть у розряді одиниць числа, що відповідає заданій похибці (11).

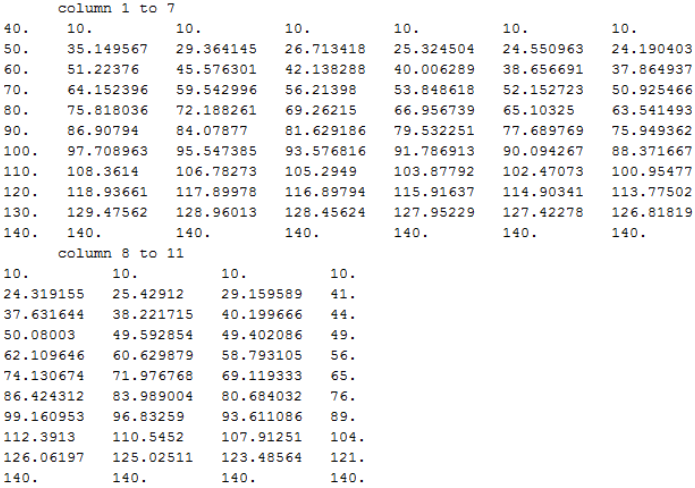

"значення температури U"

#### Рис. 17. Отриманий результат температури

Проводимо візуалізацію отриманого результату (рис. 18) і порівнюємо з попередніми дослідженнями (рис. 15).

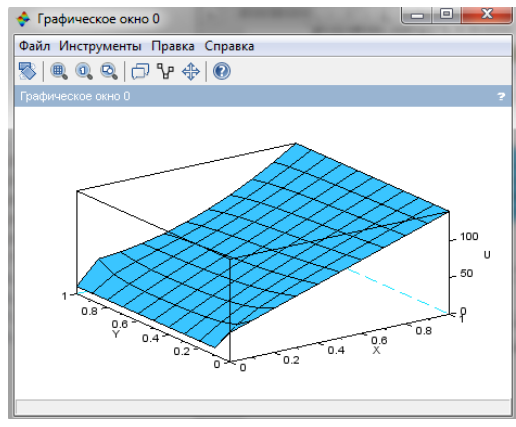

305 Рис. 18. Візуалізація отриманого результату температури

Ураховуючи велику амплітуду значень температури (від 10 до 140), зміни в розряді одиниць не є помітними візуально, тому навіть така похибка (9) є припустимою для візуалізації заданої задачі і має практичну перевагу, оскільки займає набагато менше ресурсів комп'ютера під час виконання алгоритму в обраному пакеті програм.

# Алгоритм розв'язування задач математичної фізики чисельними методами

Ураховуючи вищезазначене, можна стверджувати, що у загальному вигляді алгоритм розв'язування задач математичної фізики чисельними методами міститиме такі етапи:

*1. Постановка задачі:* визначається завдання дослідження, записується математична модель фізичного явища, визначаються геометрія області, всередині якої відбувається досліджуваний фізичний процес, записуються граничні та початкові умови, визначаються значення фізичних величин, які використовуються в математичній моделі.

*2. Вибір чисельного методу:* залежно від типу рівнянь (звичайні диференціальні рівняння, диференціальні рівняння в частинних похідних першого порядку, диференціальні рівняння в частинних похідних тощо) обирається чисельний метод їх розв'язання.

*3. Побудова різницевої схеми та покроковий опис виконання дій:* має виконуватися теорема збіжності – різницева схема має апроксимувати вихідну диференціальну задачу.

*4. Написання програми:* при виконанні цього етапу слід враховувати особливості пакетів програм, які використовуються при виконанні чисельного розв'язання задачі. Також корисним буде при написанні програми залишати коментарі, що допоможе надалі при налагодженні програми. Вище наведено лістинги розв'язання задачі поширення тепла в квадратній пластині в пакеті програм *Scilab*, написані з урахуванням особливостей цього пакета.

*5. Тестування програми:* чисельна перевірка тривіального розв'язку. Наприклад, у задачах теплопровідності при однорідному розподілі температури і відсутності теплових збурень від границь і внутрішніх джерел ця температура не буде змінюватися, а у випадку, коли немає втрат тепла в навколишнє середовище за рахунок теплообміну, кількість тепла в тілі залишається постійною.

*6. Дослідження збіжності сітки:* для отримання чисельного розв'язку поставленої задачі із заданою точністю необхідно проводити дослідження збіжності розв'язку при зменшенні величини кроку в просторі.

*7. Проведення розрахунків:* виконується чисельний розв'язок задачі при різних значеннях визначальних параметрів задачі з метою фіксації та накопичення результатів розрахунків для подальшої обробки та аналізу.

*8. Обробка та опис результатів:* візуалізація та аналіз отриманих даних,виявлення закономірності модельованого фізичного явища.

На основі вищезазначеного матеріалу були розроблені методичні вказівки для студентів інженерних спеціальностей для розв'язку прикладних задач на основі ДР з кількома змінними за допомогою пакета *Scilab*. Методична розробка складається з чотирьох розділів:

І. Основи роботи в Scilab.

ІІ. Прикладні задачі математичної фізики.

ІІІ. Основні методи розв'язування рівнянь математичної фізики.

IV. Приклади розв'язування деяких задач за допомогою пакета *Scilab*.

У першому розділі наводяться необхідні відомості для самостійного освоєння та роботи студентів в середовищі *Scilab*. Основну увагу в другому та третьому розділах приділено трьом типам рівнянь у частинних похідних: еліптичним, гіперболічним і параболічним. Розглядаються фізичні задачі, що приводять до рівнянь того чи іншого типу, даються різні методи розв'язку отриманих рівнянь, наводиться коротка фізична інтерпретація результатів.

Методичні матеріали супроводжуються прикладами розв'язання типових прикладних задач, які ставляться перед студентами при вивченні дисциплін фізико-математичного циклу. Наприкінці вказівок для закріплення опанованого матеріалу наведено задачі для самостійного розв'язання.

Отже, при підготовці фахівців інженерних спеціальностей з метою розширення бази отриманих знань, підвищення доступності знань за рахунок наочності та більш глибокого розуміння окремих питань курсу використовується методичний підхід до розв'язання задач під час вивчення рівняння теплопровідності в курсі загальної фізики із застосуванням програмного пакета *Scilab*. Упровадження запропонованого підходу продемонструвало низку переваг порівняно з традиційними методами навчання. Розглянутий алгоритм допомагає не лише осягнути студентами зміст навчального матеріалу й можливості застосування програмних пакетів при розв'язуванні прикладних задач, але й полегшує процес сприйняття інформації за допомогою її візуалізації.

Структурований підхід до викладу матеріалу, збір основних теоретичних свідоцтв та детально розроблений приклад розв'язання крайових задач дозволяє студентам не лише опрацювати математичний апарат, але й навчитися застосовувати його при вирішенні складних задач.

Розроблені методичні вказівки дозволяють зробити навчальний процес більш самостійним – студенти можуть самостійно моделювати фізичні процеси для дослідження роботи різних пристроїв та конструкцій, можуть освоїти не тільки математичні компетенції, а й додаткові, пов'язані з обробкою інформації, отримати навички аналізу та пошуку оптимальних рішень, що притаманне інженерним спеціальностям.

Розв'язання задач прикладного характеру дозволить студентам отримати більш глибокі знання і набути додаткових навичок математичного моделювання, необхідних як для успішної професійної діяльності, так і для продовження професійної освіти в магістратурі й аспірантурі.

#### Список використаних джерел

1. Дяденчук А.Ф., Халанчук Л.В. Міжпредметні зв'язки фізики і математики при вивченні інтегрального числення. *Розвиток сучасної науки та освіти : реалії, проблеми якості, інновації : матеріали Міжнар. наук.-практ. інтернет-конф., м. Мелітополь, 27–29 травня 2020 р.* Мелітополь: ТДАТУ, 2020. С. 102–107.

2. Дяденчук А.Ф., Халанчук Л.В. Візуалізація задач диференціального числення при підготовці студентів інженерних спеціальностей. *Класичні та прикладні математичні проблеми у наукових дослідженнях здобувачів вищої освіти і молодих вчених: історичний та сучасний аспекти : матеріали*  *Всеукр. наук.-практ. конф. здобувачів вищої освіти і молодих вчених, м. Харків, 9–10 квітня 2020 р.* Харків: ХНАДУ, 2020. С. 114–117.

3. Сосницька Н.Л., Халанчук Л.В. Методи розв'язування задач теплопровідності. *Енергоефективність: наука, технології, застосування : матеріали Всеукр. наук.-практ. інтернет конф., м. Київ, 29 листопада 2017 р.* Київ: НПУ імені М.П. Драгоманова, 2017. С. 34–36.

4. Перестюк М.О., Маринець В.В. Теорія рівнянь математичної фізики: підручник. К.: Київський університет, 2017. 520 с.

5. Основи теплоперенесення в елементах оптичного приладобудування навч. посіб. / В.А. Ващенко та ін. К.: КПІ, 2012. 412 с.

6. Жуков Н.П., Майникова Н.Ф., Никулин С.С., Антонов О.А. Решение задач теплопроводности методом конечных элементов: учебное пособие. Тамбов: ТГТУ, 2014. 80 с.

7. Mikhailov, M.D.; Ozisik, M.N. Unified Analysis and Solutions of Heat and Mass Diffusion. John Wiley and Sons: Hoboken, NJ, USA, 1984. 55 p.

8. Халанчук Л.В., Чопоров С.В. Огляд методів генерації дискретних моделей геометричних об'єктів. *Вісник Запорізького національного університету: збірник наукових статей. Фізико-математичні науки.* 2018. № 1. С. 139–152.

9. Офіційний сайт програми Scilab. URL: http://www.scilab.org

10. Алексеев Е.Р., Чеснокова О.В., Рудченко Е.А. Scilab: Решение инженерных и математических задач. М.: ALT Linux; БИНОМ. Лаборатория знаний, 2008. 260 с.

11. Шуп Т. Решение инженерных задач на ЭВМ : практическое руководство / пер. с англ. М.: Мир, 1982. 238 с.

12. Чопоров С.В., Халанчук Л.В. Побудова дискретної моделі розв'язку рівняння Пуассона. *Диференціальні рівняння та їх застосування : матер. міжнародної конф., м. Кам'янець-Подільський, 19– 21 травня 2017 р.* Кам'янець-Подільський: Аксіома, 2017. С. 116–118.